# RAPPORT CEIHM Dashboard d'exploration 2 0 1 6

### O B J E C T I F

L'idée est d'améliorer les échanges entre les étudiants à l'étranger et les enseignants et de capitaliser un maximum d'information pour améliorer les expériences à l'étranger dans l'avenir.

> Par : ALLENA Johann, DRAVET Jean Baptiste, NAIT OUSLIMANE Sofiane, FRANCAIS Maëva

Université  $\overline{\text{Dice}}$ Sophia Antipolis

# <span id="page-1-0"></span>Rappel du sujet (ALL)

*Lien :*

<span id="page-1-1"></span>[http://atelierihm.unice.fr/enseignements/conception-et-evaluation-des-ihm/sujets-ceihm-](http://atelierihm.unice.fr/enseignements/conception-et-evaluation-des-ihm/sujets-ceihm-2013-2014/)[2013-2014/](http://atelierihm.unice.fr/enseignements/conception-et-evaluation-des-ihm/sujets-ceihm-2013-2014/)

### **Titre**

<span id="page-1-2"></span>Dashboard d'exploration du réseau hors – France

# **Objectif**

Votre principal interlocuteur sera le responsable des relations avec l'étranger.

Les tests utilisateurs seront fait avec des étudiants concernés, partant ou étant partis à l'étranger.

L'idée est d'améliorer les échanges entre les étudiants à l'étranger et les enseignants et de capitaliser un maximum d'informations pour améliorer les expériences à l'étranger dans l'avenir.

Les questions que vous devrez vous poser entre autres sont :

- 1. Comment localiser les étudiants à l'étranger ou a les anciennes localisations ?
- 2. Comment faciliter la mise en contact via la plateforme ?
- 3. Comment voir les informations descriptives utiles déjà postées ?
- <span id="page-1-3"></span>4. Comment voir les questions qui ont déjà été posées à la personne ?

### Groupe

Numéro : 3 -- 20162017ceihmgr3

Personnes : Sofiane NAIT OUSLIMANE\*, Johann ALLENA, Jean-Baptiste DRAVET et Maëva FRANÇAIS (E)

# <span id="page-1-4"></span>Légende du rapport

- $\bullet$  (S)  $\rightarrow$  Sofiane
- (I)  $\rightarrow$  Johann
- $(I\text{B}) \rightarrow$  Jean Baptiste
- $(ALL)$   $\rightarrow$  Tous

Nota Bene : Toutes les parties ont été traitées par l'ensemble du groupe mais l'écriture de celles-ci ont été réalisés par une seule personne.

# Table des matières

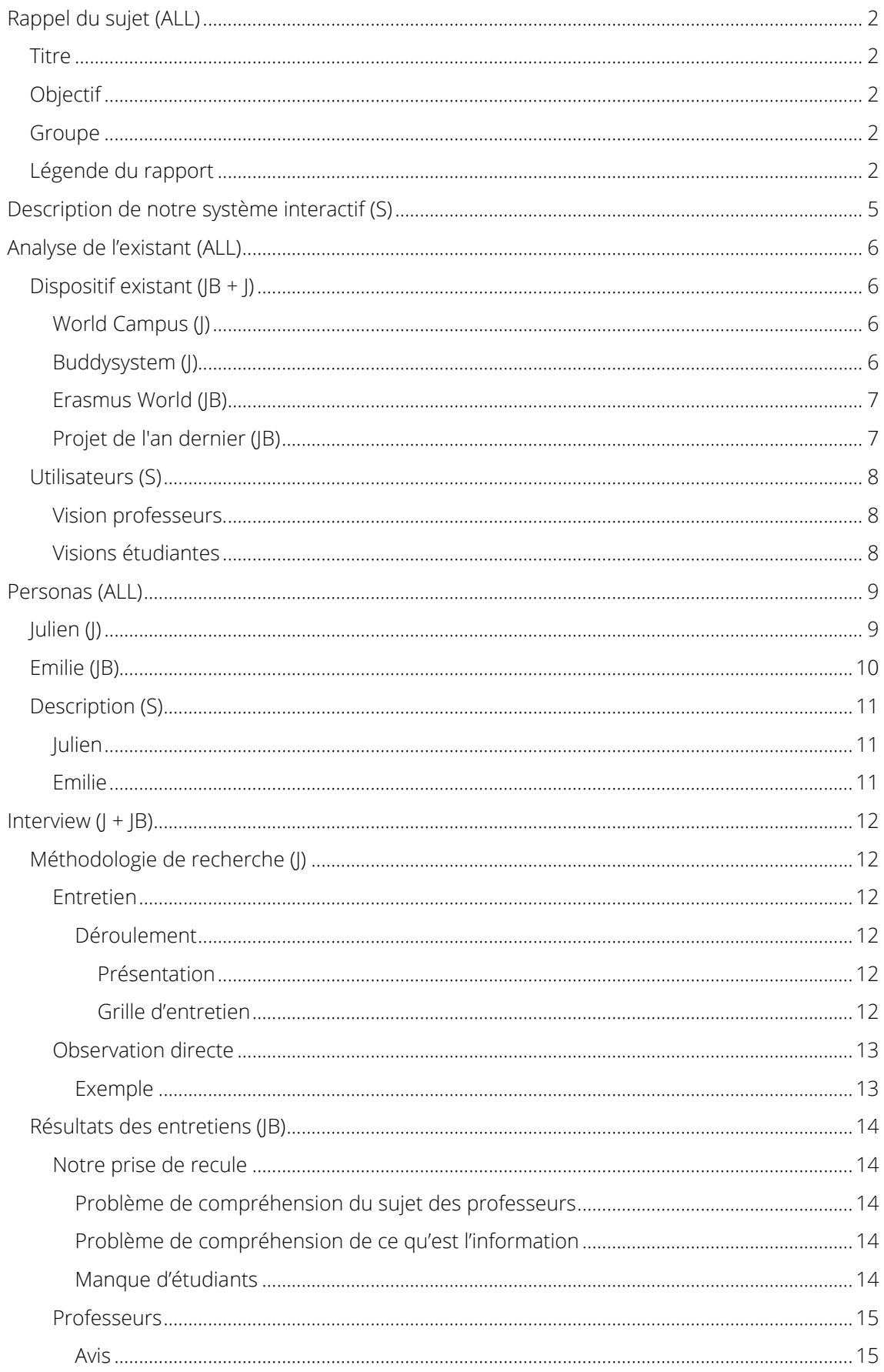

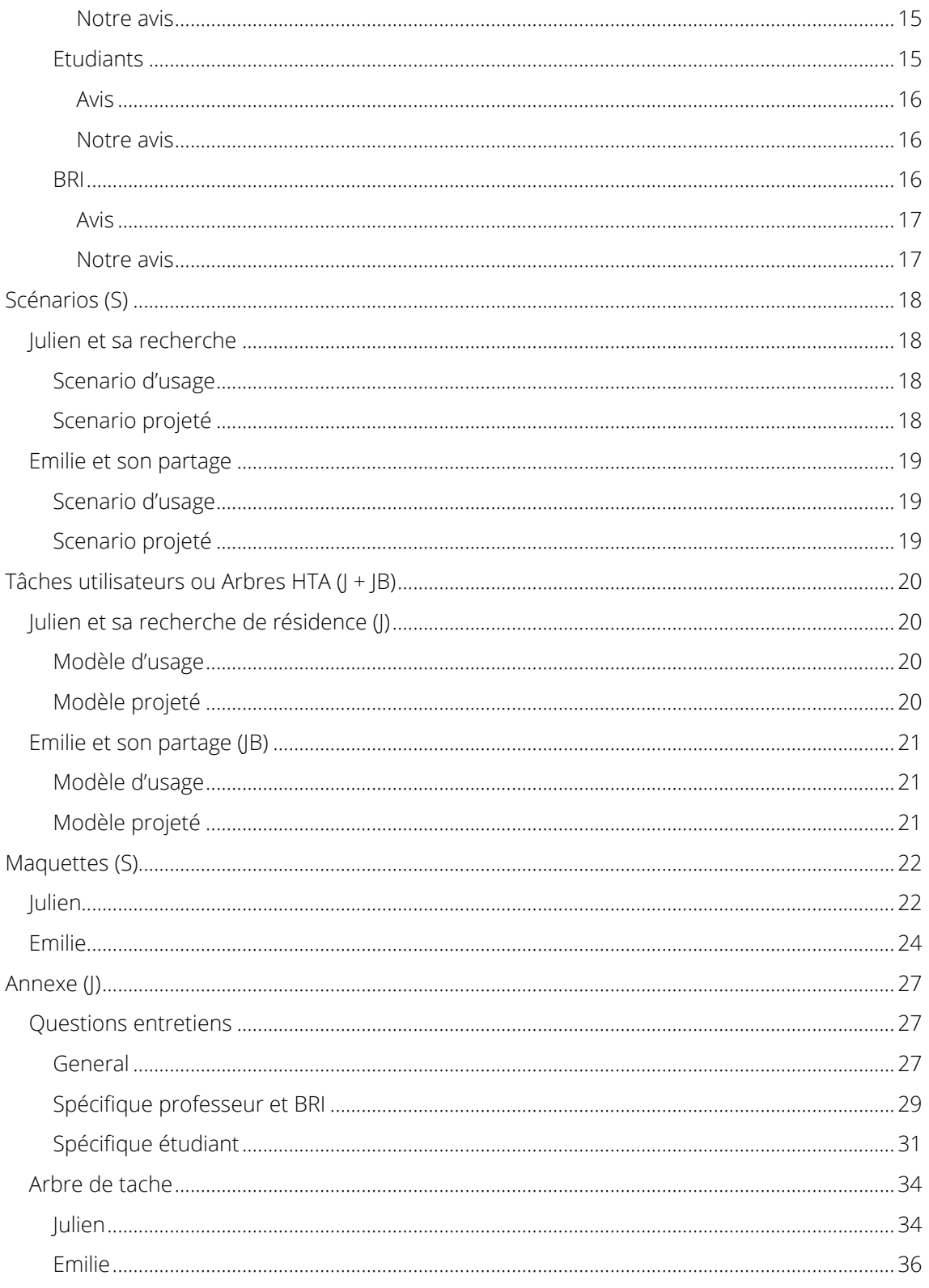

# <span id="page-4-0"></span>Description de notre système interactif (S)

Faire ses études à l'étranger est dans la plupart des cas une expérience enrichissante, qui permet entre autres de perfectionner son anglais, et d'apprécier de nouvelles cultures.

Or, ce processus est souvent lourd et manque cruellement d'informations afin de se dérouler dans les meilleures conditions.

C'est pourquoi, nous souhaitons mettre à disposition une plateforme collaborative/communautaire qui permettra d'accompagner les étudiants tout au long de cette expérience.

Voici quelques fonctionnalités exhaustives :

- Position des anciens/actuels étudiants à l'étranger
- FAQs concernant son établissement à l'étranger (Conditions, Résidences, Aides ...)
- Outils universitaires (EDT, cours)
- Communication (Flux d'activités, Chat, Forum, Annuaire)
- ...

# <span id="page-5-0"></span>Analyse de l'existant (ALL)

Suite aux entretiens, nous avons réalisé qu'une partie de l'analyse de l'existant n'avait pas été couverte. En effets nous n'avions réalisé que la partie « Dispositif existant » et nous n'avions pas imaginé la partie « Utilisateur ».

Nous allons reprendre l'analyse de l'existant que nous avions réalisé lors des premiers rendus et la compléter.

# <span id="page-5-1"></span>Dispositif existant  $(|B + J|)$

Nous avons décidé de nous focaliser sur 4 sites existants. « *World Campus »*, « *BuddySystem* », « *Erasmus World* » et le projet du groupe de l'an dernier qui ont eu le même sujet que nous.

### World Campus (J)

<span id="page-5-2"></span>« *WorldCampus »* est un site communautaire disponible seulement sur desktop et smartphone qui permet de partager des expériences d'études à l'étranger avec d'autres personnes.

Le système nous propose de nous connecter en utilisant le compte de notre université.

A partir de là, on nous propose une map avec la possibilité de rechercher ou d'ajouter des expériences.

Une messagerie est incorporée au site lorsqu'on est connecté.

*Leur site est disponible à l'adresse suivante :* 

<span id="page-5-3"></span><http://www.worldcampus.co/>

### Buddysystem (J)

"BuddySystem" est un site communautaire disponible seulement sur navigateur desktop qui permet de rencontrer des étudiants internationaux (Plus dans le cadre Erasmus) et de les aider à s'installer dans le pays d'accueil et plus particulièrement, la ville où se situe les études.

Le système se découpe en deux types d'utilisateurs : un parrain et l'étranger qui se fait parrainer. Leur site vante le fait que le matching entre parrain et l'étranger se fait grâce aux passions communes et les souhaits de chacun.

Le site propose aussi aux étudiants étrangers de participer à des événements culturels de la ville d'étude avec leurs parrains respectifs.

Une messagerie est incorporée au site lorsqu'on est connecté.

*Leur site est disponible à l'adresse suivante :*

<http://esnereimsmus.buddysystem.eu/>

### Erasmus World (JB)

<span id="page-6-0"></span>Erasmus World est un site responsive disponible sur desktop et smartphone regroupant toute les informations utiles pour un étudiant voulant faire ses études à l'étranger.

Le site met donc à disposition pour l'étudiant des informations liées aux bourses d'études, des interviews et des avis venant d'anciens étudiants et la liste des universités dans chaque pays.

Il est possible de trouver un stage sur le site, avec un espace personnel pour un candidat et un espace personnel pour le recruteur. Pour aider l'étudiant, le site propose des exemples de CV et de rapport de stage.

Un forum est disponible avec un compte pour que l'étudiant puisse parler avec d'ancien étudiant ou pour poster sa propre annonce.

Un dernier onglet permet à l'étudiant de trouver des annonces pour des colocations afin de trouver un logement proche de l'université.

*Le site est disponible à l'adresse suivante :* 

<span id="page-6-1"></span><http://www.erasmusworld.org/>

### Projet de l'an dernier (JB)

Le sujet que nous avons choisi a déjà été traité l'année dernière par un autre groupe d'étudiant. Nous avons eu accès à leur rapport finale et grâce à cela, nous avons pu analyser leur solution. Le groupe avait décidé de mettre l'accent sur deux scénarios :

- En tant qu'étudiant étranger : La première page de leur site permet à un étudiant étranger de cliquer sur le pays qui l'intéresse afin de rejoindre soit la page wiki, soit le forum lié au pays sélectionné. Une fois sur le forum, il peut participer à la vie du forum et poster des annonces ou répondre à des messages. Il pourra aussi voter pour le poste afin de le faire monter ou descendre dans la liste des posts.
- En tant qu'enseignant : l'enseignant a accès à un annuaire pour retrouver un étudiant. Une fois l'étudiant trouvé, il pourra cliquer sur le nom de l'étudiant pour aller sur une page regroupant toute les informations de l'étudiant. Parmi les informations présentes, il y a une barre d'avancement correspondant à l'état de validation de l'étudiant. L'enseignant pourra cliquer sur cette barre et arrivera sur une page comprenant une liste des matières à valider pour l'étudiant. L'enseignant pourra ensuite valider les matières Pour l'étudiant.

*Le rapport est disponible à l'adresse suivante :*

<http://atelierihm.unice.fr/enseignements/wp-content/uploads/sites/3/2014/11/Rapportfinal.pdf>

# <span id="page-7-0"></span>Utilisateurs (S)

Dans cette sous partie, suite aux entretiens effectués, nous trouverons les choix existants des utilisateurs pour répondre à leurs besoins dans le cadre des voyages à l'étranger.

Nous découperons en deux parties : une pour les professeurs et une pour les étudiants.

### Vision professeurs.

<span id="page-7-1"></span>Actuellement, les professeurs, pour accéder ou partager une information, n'ont que peu de possibilité et elles sont toutes très dispersées.

Ils utilisent le plus souvent :

- La parole avec leur interlocuteur.
- **Les mails** individuels ou de groupes.
- Les sites web (Exemple : Page de cours).

Ils ont aussi accès plus rarement à :

Des réunions seul ou en groupe.

### Visions étudiantes

<span id="page-7-2"></span>Les étudiants eux utilisent énormément de moyen, avec l'espoir d'obtenir toute les informations nécessaires pour partir dans de bonnes conditions.

Ils vont :

- 1. Récupérer les informations de leurs professeurs (partie ci-dessus « Vision des professeurs »).
	- Professeur principal.
	- Responsable étudiant étranger
	- $\bullet$  RRI
- 2. Contacter (Si validé) l'université d'accueil et leur service scolaire.
- 3. Contacter les services du pays de destination (Exemple : Ambassade).
- 4. Rechercher sur des sites des informations à jour.
- 5. Rechercher un ancien étudiant.
	- Lui poser toute sorte de question.

# <span id="page-8-0"></span>Personas (ALL)

Dans cette partie serons exposés et décrits deux personas de notre projet. Le premier sera Julien un étudiant et le deuxième sera Emilie une professeure responsable de l'étranger.

Nous nous sommes servis des entretiens pour affiner nos personas depuis le premier rendu.

# <span id="page-8-1"></span>Julien (J)

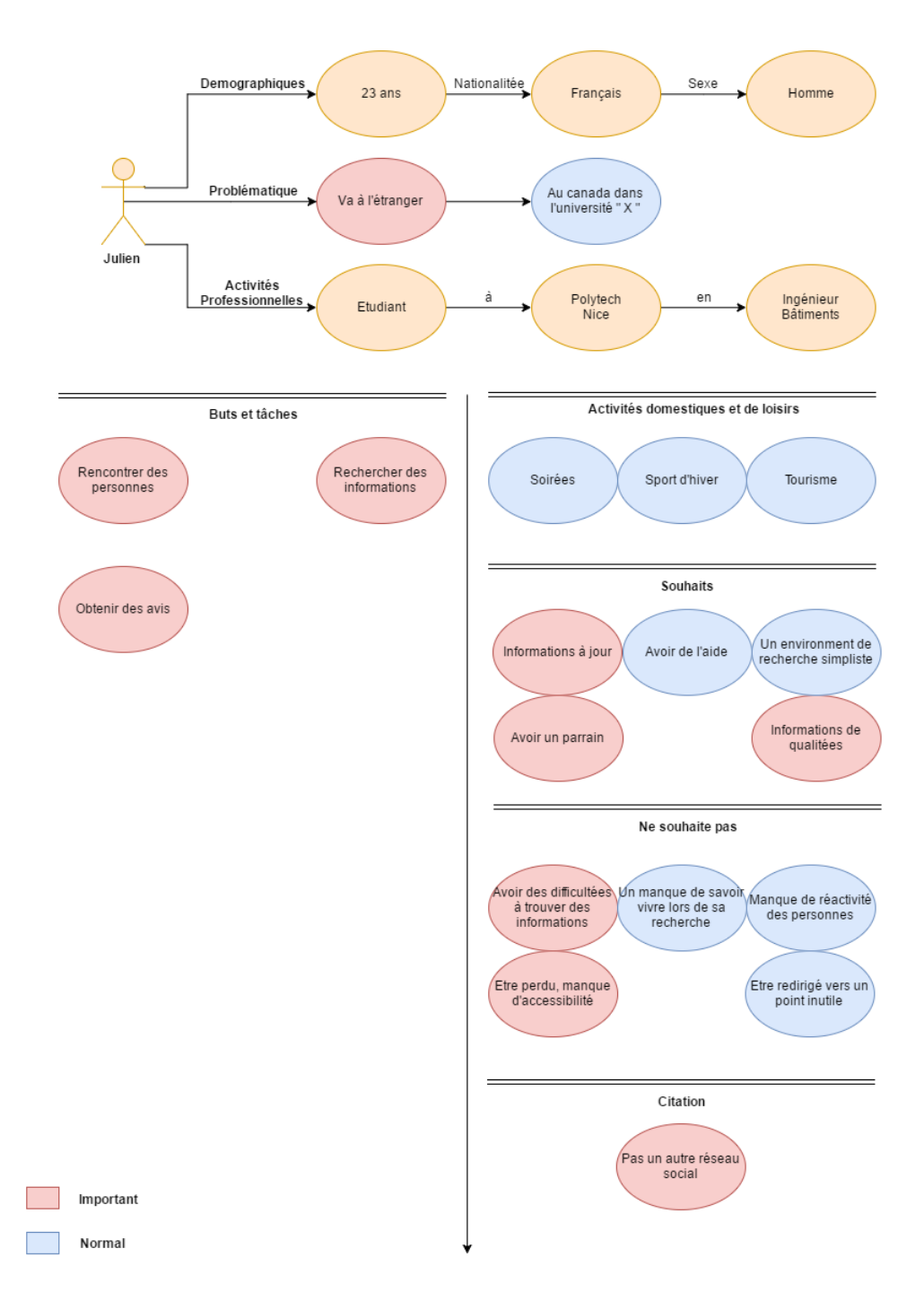

# <span id="page-9-0"></span>Emilie (JB)

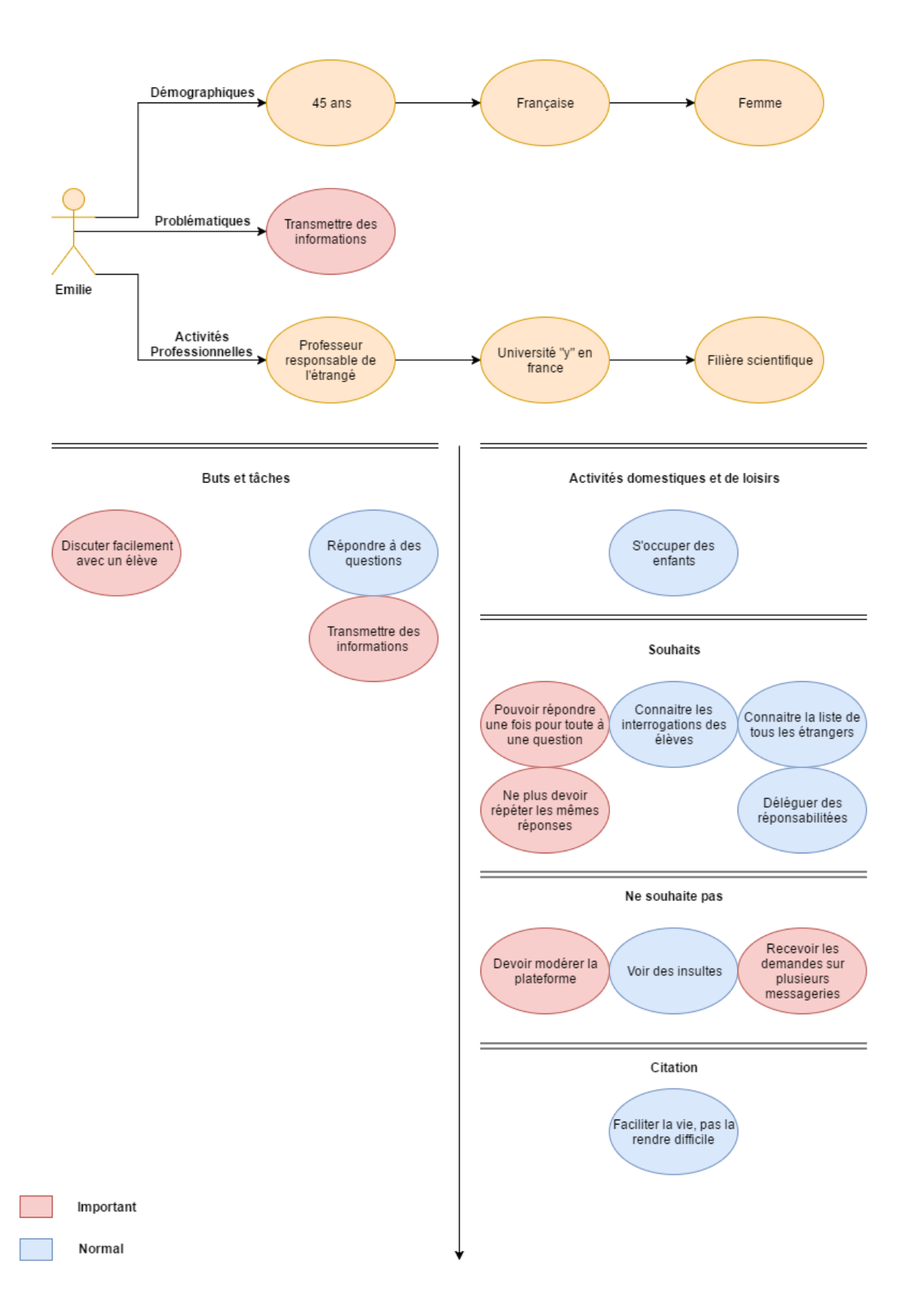

# <span id="page-10-0"></span>Description (S)

Dans cette sous partie, vous trouverez une petite description écrite des personas.

### Julien

<span id="page-10-1"></span>Julien, un étudiant en ingénierie du bâtiment de 23 ans, français et faisant ses études dans l'école Polytechnique de Nice/Sophia-Antipolis.

 Ce qu'il veut : Rencontrer des personnes de l'université d'accueil afin de se faire quelques contacts et d'avoir toutes les réponses à ses questions avant de partir.

### Emilie

<span id="page-10-2"></span>Emilie, une professeure française dans l'université « Y » en France enseignant des cours scientifiques. Elle est aussi responsable des études à l'étranger des étudiants.

• Ce qu'elle veut : Pouvoir partager des informations avec les étudiants qui partent/arrivent à/de l'étranger.

# <span id="page-11-0"></span>Interview  $( J + J B )$

# <span id="page-11-1"></span>Méthodologie de recherche (J)

Nous avons choisi comme méthode de recherche de passer par l'entretien et l'observation direct afin de recueillir les données nécessaires à notre enquête.

### Entretien

<span id="page-11-2"></span>Nous avons choisi de passer par un entretien de type semi-directif, ceci nous permet de ne pas nous limiter à des questions fermées.

Cela laisse une marge de manœuvres (des questions/réponses non prévue) à l'enquêteur et l'enquêté lors de l'entretien.

#### <span id="page-11-3"></span>*Déroulement*

Dans cette partie, nous détaillerons comment l'entretien se déroule avec les interviewés et dans quel ordre sont abordés les grandes parties.

#### Présentation

<span id="page-11-4"></span>Dans un premier temps nous commençons par présenter dans un ordre précis les bases de l'entretien.

- 1. Notre groupe
	- Qui sommes-nous ?
	- Que faisons-nous ?
	- Pour qui?
	- Dans quel but?
- 2. Comment va se dérouler l'entretien
	- Une explication du déroulement de l'entretien pour ne pas prendre par surprise l'interviewé.
- 3. Notre système interactif
	- Le but/rôle de notre système interactif (Voir la partie 1 « Description de notre système interactif »)
- 4. L'interrogé(e)
	- Nous finirons par laisser l'interviewé effectuer une présentation pour lui permettre de faire le parallèle avec les thèmes de notre projet.

### Grille d'entretien

<span id="page-11-5"></span>Une fois les bases énoncées, nous continuons par la grille d'entretien, c'est à dire nos questions établies au préalable concernant notre projet d'enquête.

*Exemple* : Quel dispositif avez-vous à disposition et lesquels utilisez-vous plus souvent ?

*« Vous trouverez ces questions spécifiques à chaque acteur en annexe »*

### Observation directe

<span id="page-12-0"></span>Lors de l'entretien, une personne de notre groupe prend la place d'observateur. Son rôle est de saisir les réactions des interviewés.

### <span id="page-12-1"></span>*Exemple*

- Si l'observateur remarque une incompréhension de l'interviewé par rapport à une question posée.
- Si, à l'énoncé de certaines fonctionnalités du système interactif, l'interviewé réagie positivement ou négativement.

# <span id="page-13-0"></span>Résultats des entretiens (JB)

Dans cette partie, nous verrons les résultats que nous avons pu tirer des entretiens. Nous commencerons par exprimer notre point de vue sur comment les entretiens se sont déroulés, puis sur les informations que nous avons pu tirer des professeurs et des étudiants sous forme de tableau.

### Notre prise de recule

### <span id="page-13-2"></span><span id="page-13-1"></span>*Problème de compréhension du sujet des professeurs*

Chaque entretien commençait par une brève description de notre dispositif. Nous avons remarqué que, quand bien même le professeur comprenait l'intérêt principal de notre application, il n'arrivait pas à en définir l'usage.

En effet, comme notre application est tournée principalement vers les étudiants, les professeurs avaient du mal à comprendre l'utilité d'un tel dispositif pour eux. Cela s'est ressenti car à quelques reprises, l'observateur a remarqué des hésitations dans les réponses des professeurs et certains professeurs ont demandé à ce que l'on reformule la question pour eux.

Nous aurions dû mettre en avant le système de partage d'information des professeurs afin qu'ils se sentent plus concernés par notre application.

### <span id="page-13-3"></span>*Problème de compréhension de ce qu'est l'information*

Une des fonctionnalités principales de l'application pour les professeurs est le partage d'information. En effet, il s'agit de centraliser les informations et d'en faciliter l'échange.

Nous pensions qu'il s'agissait d'un besoin évident, nous n'avons donc pas pensé à spécifier le type d'information que nous allions partager. Nous voulions rester le plus général possible. Cela s'est retourné contre nous, car les professeurs ne savaient pas de quel type d'information nous parlions (ou pensaient que nous devrions faire un focus sur un type d'information), ce qui a rendu la réponse à certaines questions difficiles.

Nous aurions dû chercher à spécifier le type d'information, tout en restant assez général pour éviter de diriger les réponses dans notre sens.

### <span id="page-13-4"></span>*Manque d'étudiants*

Une des raisons de notre manque de préparation pour les entretiens avec les professeurs était que nous nous attendions à avoir plus des entretiens avec des étudiants. En effet, la fonctionnalité principale du site est de faciliter la recherche d'information pour les étudiants voulant partir à l'étranger ou partager son expérience.

De ce fait, nous avions préparé l'entretien sur cette thématique en particulier pour les étudiants.

Nous avions préparé un entretien pour les professeurs pour la fonctionnalité partage de l'information mais nous ne pensions pas avoir autant de professeur et si peu d'étudiant.

### **Professeurs**

<span id="page-14-0"></span>Vous trouverez ci-dessous les informations récupérer des professeurs (5 entretiens).

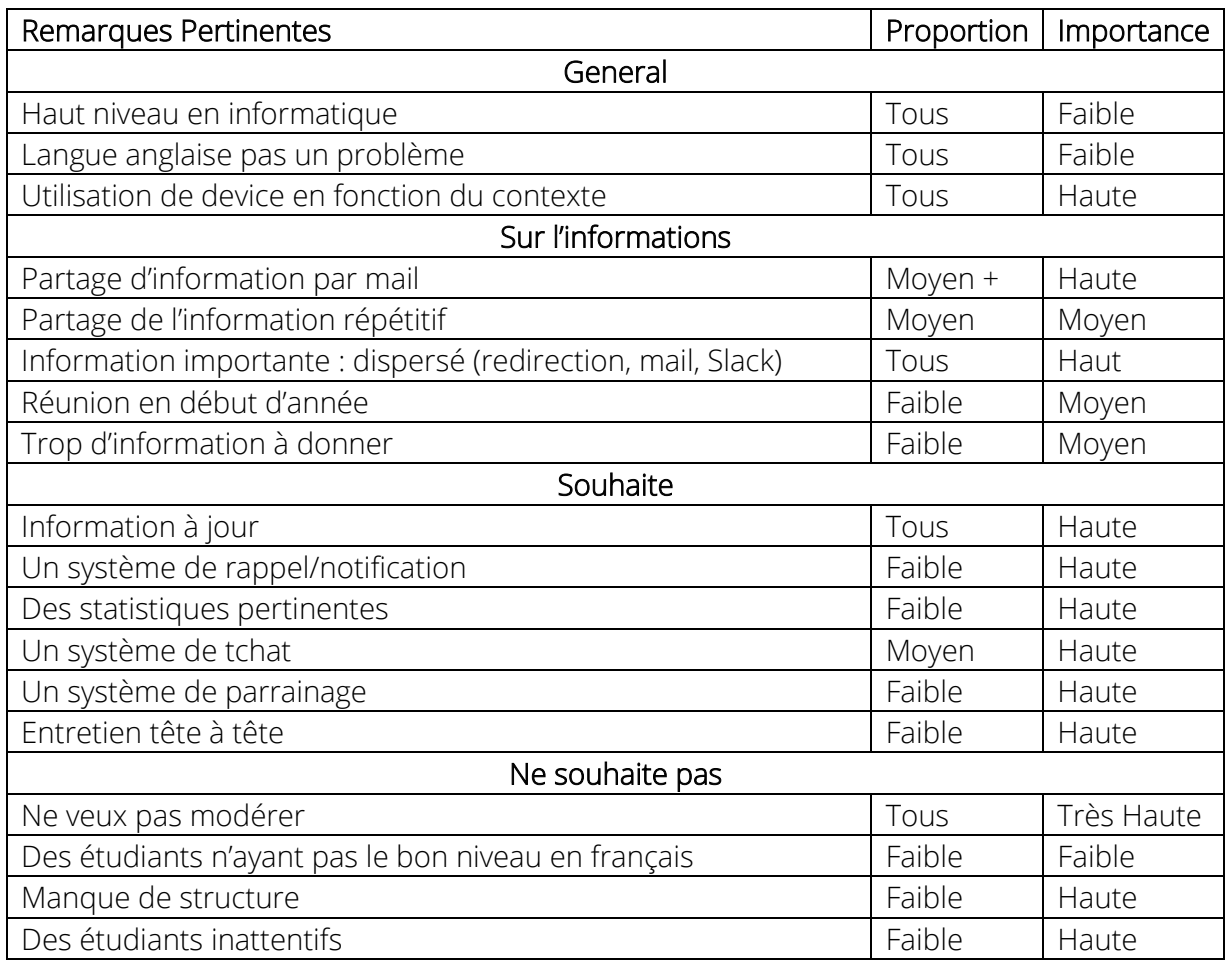

#### <span id="page-14-1"></span>*Avis*

Globalement, les professeurs ont compris le but de l'application mais pas son utilité les concernant. La moitié des enseignants apprécient l'idée générale mais l'autre moitié pense que notre application ne fonctionnera pas sans un focus ou une structure pour notre plateforme. Aucun d'eux ne souhaitent avoir à modérer le site.

### <span id="page-14-2"></span>*Notre avis*

Les professeurs sont restés très indécis sur notre application du début à la fin de l'entretien. Nous avons eu du mal à leur expliquer notre application dans leur intérêt et les résultats de l'entretien en sont la conséquence.

<span id="page-14-3"></span>L'idée de rappel et de notification a été bien apprécié.

### **Etudiants**

Vous trouverez ci-dessous les informations récupérées des étudiants (2 entretiens).

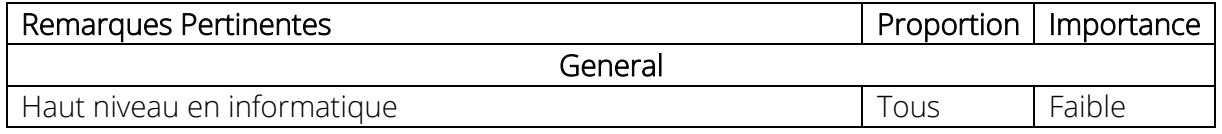

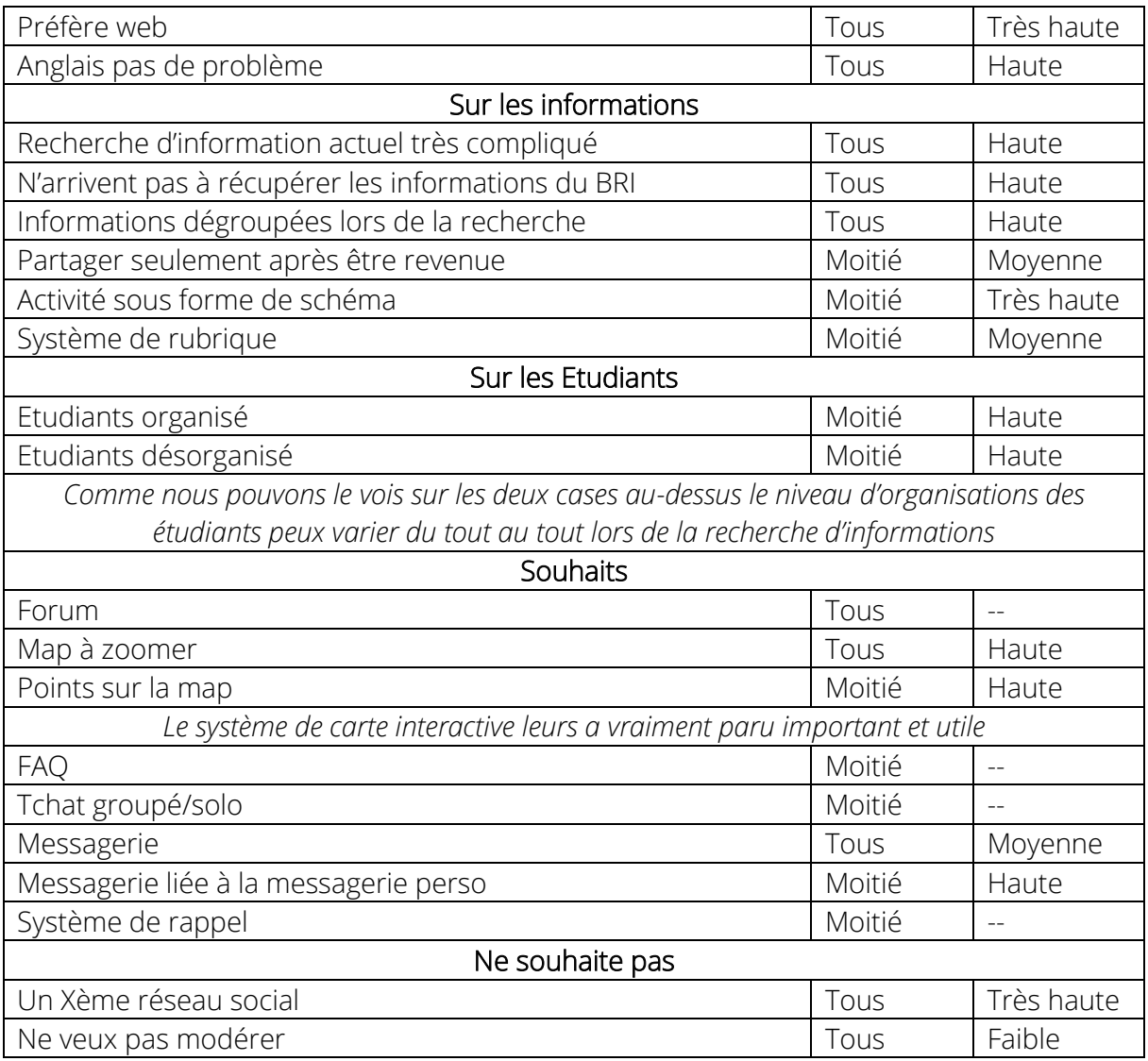

#### <span id="page-15-0"></span>*Avis*

Les étudiants ont été très intéressés par le concept de partage de notre plateforme, ils avaient hâte de la voir tournée et ont vraiment apprécié le point sur la map interactive de notre plateforme.

#### <span id="page-15-1"></span>*Notre avis*

<span id="page-15-2"></span>Nous avons compris que leur inquiétude principale était de revoir un millième réseau social et que nous devons accès notre plateforme sur la simplicité d'ajout de contenue.

### **BRI**

Vous trouverez ci-dessous les informations récupérées du BRI (1 entretiens).

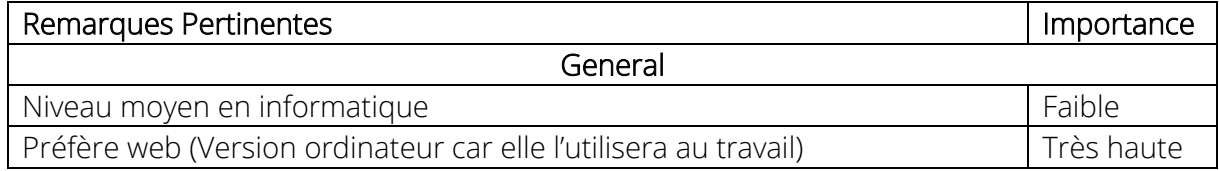

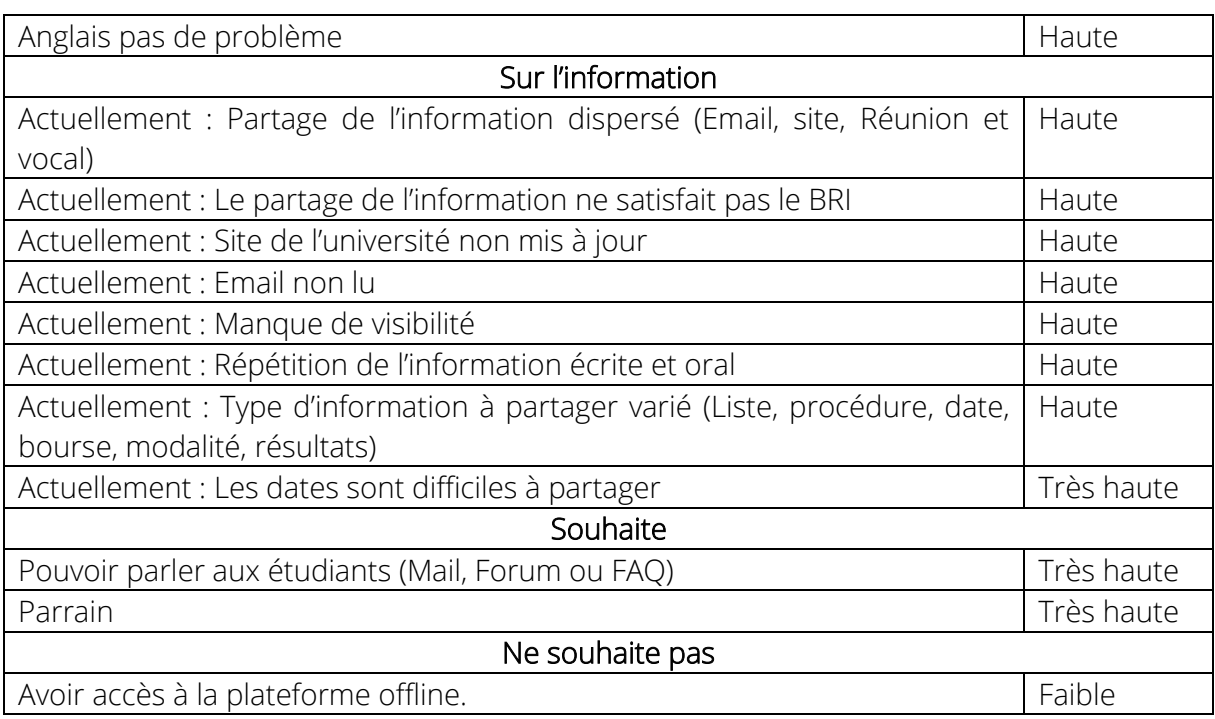

#### <span id="page-16-0"></span>*Avis*

Le BRI pense qu'un système de parrainage est très utile et qu'une simplification du partage de l'information est une bonne idée.

#### <span id="page-16-1"></span>*Notre avis*

Nous avons compris que le BRI n'utilisera notre application que dans le cadre du travail.

# <span id="page-17-0"></span>Scénarios (S)

Dans cette partie serons écrit deux scenarios d'utilisations pour nos deux personas principaux, le premier représentera Julien qui recherche des informations sur des résidence et le deuxième Emilie qui viendra partager les statistiques de l'année en cours.

## <span id="page-17-1"></span>Julien et sa recherche

### Contexte :

Julien a 23 ans et est étudiant à l'université de Polytech Nice en ingénieur Bâtiments.

#### But :

Julien va partir à l'étranger l'année prochaine dans l'université Y au Canada mais n'a pas encore trouvé de résidence, il va donc essayer d'obtenir des informations sur les résidences aux alentours de son université.

### Scenario d'usage

#### <span id="page-17-2"></span>Action :

Il décide de contacter un ancien étudiant qui est déjà partie au Canada l'année passée.

Pour cela, il contact le professeur responsable des échanges internationaux par email. Il lui demande le contact d'un étudiant étant déjà aller à l'université de Canada l'année passée. Le professeur lui envoie les coordonnées de l'étudiant en question.

Il décide alors de parler avec lui par email, au téléphone et organise même une rencontre avec lui. Après avoir longuement discuter avec lui, il possède une certaine quantité d'information.

Ne considérant pas cela comme suffisant, il décide de réaliser une recherche sur internet pour avoir plus de choix. Il va donc sur son moteur de recherche favori, remplit le champ de recherche avec un terme adéquate à sa recherche, et appuie sur "valider". Il clique sur les différents liens qui lui sont proposés pour obtenir des informations.

### Scenario projeté

### <span id="page-17-3"></span>Action :

Il se connecte à la plateforme et se retrouve immédiatement sur une vue proche de son université.

De là, il voit plusieurs cercles avec une icône de résidence reliée à son université. Il décide de spécifier sa recherche en ne sélectionnant que les commentaires ajoutés les 3 dernières années. Il va donc sur le slider et choisis de glisser jusqu'à « il y'a 3 ans ». Ainsi, il ne voit que les informations ajoutés les 3 dernières années.

Lorsqu'il survole un des cercles, il voit les différentes vignettes que les précédents étudiants ont mis sur cette résidence, correspondantes aux différentes notes qu'ont donné les étudiants.

Il décide d'aller plus loin et clique sur le cercle en question.

Un modale apparait avec différentes informations sur la résidence en question et même plusieurs photos. Il voit aussi toutes les vignettes déjà mises par les étudiants et les commentaires ajoutés par ceux-ci.

# <span id="page-18-0"></span>Emilie et son partage

#### Contexte :

Emilie a 45 ans, elle est professeur responsable des échanges internationaux dans l'université "Y" en France. Elle s'occupe de la filière scientifique.

#### But :

Emilie veut partager le taux de réussite des étudiants de la dernière année.

### Scenario d'usage

#### <span id="page-18-1"></span>Action :

Elle décide de partager les statistiques de réussite de tous les étudiants étrangers d'une année.

Pour cela, elle va demander la liste des étudiants étranger à la scolarité en leur envoyant un mail. Après avoir reçu la réponse contenant la liste de ces étudiants, elle réalise un mail groupé avec comme destinataire la liste d'étudiant.

Après avoir fait ça, elle décide de partager cette statistique sur différents sites. Elle va donc sur le site de sa filière et poste la statistique dans la rubrique correspondante. Elle décide de faire de même sur le site de l'université et sur son site personnel.

### Scenario projeté

#### <span id="page-18-2"></span>Action :

Emilie décide d'aller ajouter les statistiques de réussite de l'année passée pour son université. Elle va donc sur la plateforme et se connecte.

Elle arrive sur la page de son université. De là, elle peut voir différentes sections. Elle clique sur la section "Stats", et arrive sur un « Dashboard » qui regroupe certaines statistiques de l'université. Elle appuie sur le bouton "Add new annual stat". De là, un modal apparait sur lequel elle remplit un formulaire.

Elle remplit le formulaire avec les statistiques de l'année en cours et appuis sur le bouton « Send ».

# <span id="page-19-0"></span>Tâches utilisateurs ou Arbres HTA (J + JB)

Dans cette partie seront ajoutés les arbres HTA en fonctions des cas d'usage. *(Les diagrammes sont disponibles en annexes en full screen)*

En premier nous verrons julien puis nous passerons a Emilie.

# <span id="page-19-1"></span>Julien et sa recherche de résidence (J)

### <span id="page-19-2"></span>Modèle d'usage

<span id="page-19-3"></span>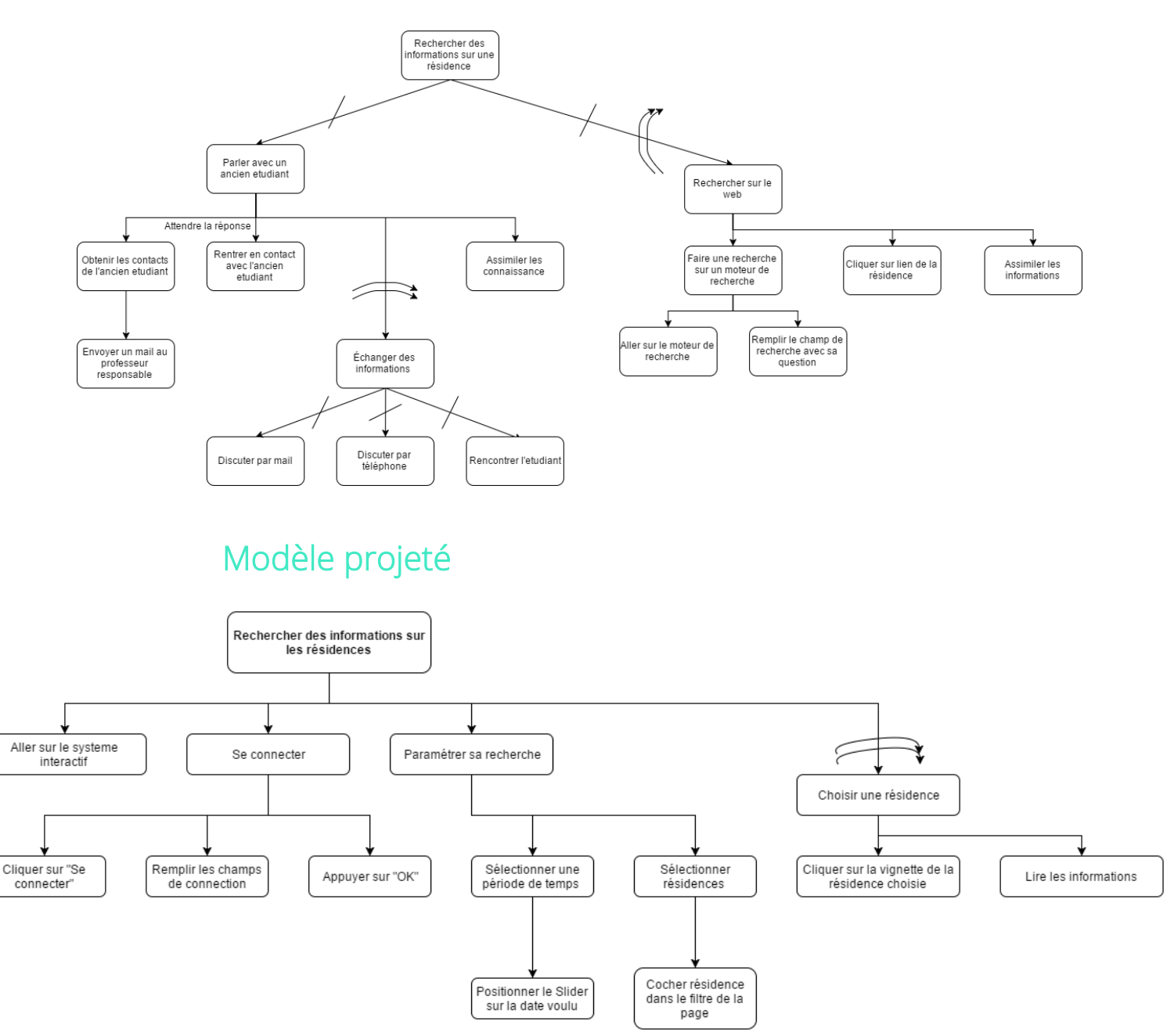

# <span id="page-20-0"></span>Emilie et son partage (JB)

<span id="page-20-1"></span>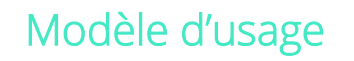

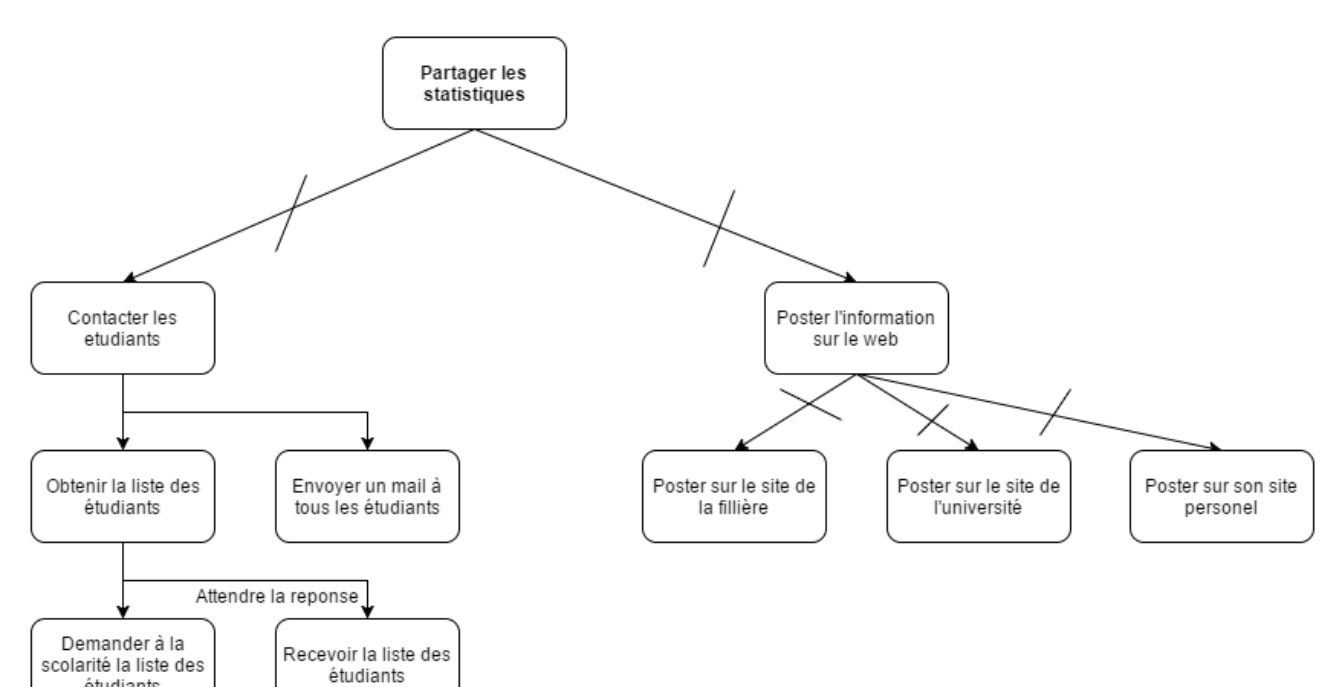

### Modèle projeté

<span id="page-20-2"></span>étudiants

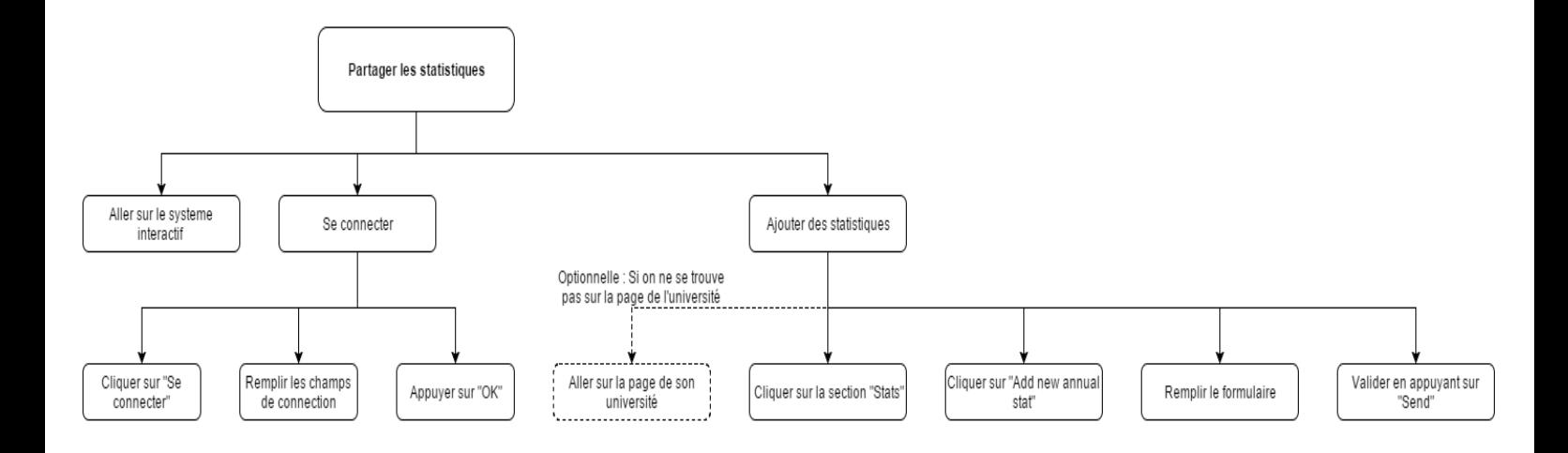

# <span id="page-21-0"></span>Maquettes (S)

Dans cette partie serons exposé les maquettes de notre application, Nous commencerons par les maquettes qui mettent en scène les scenarios.

# <span id="page-21-1"></span>Julien

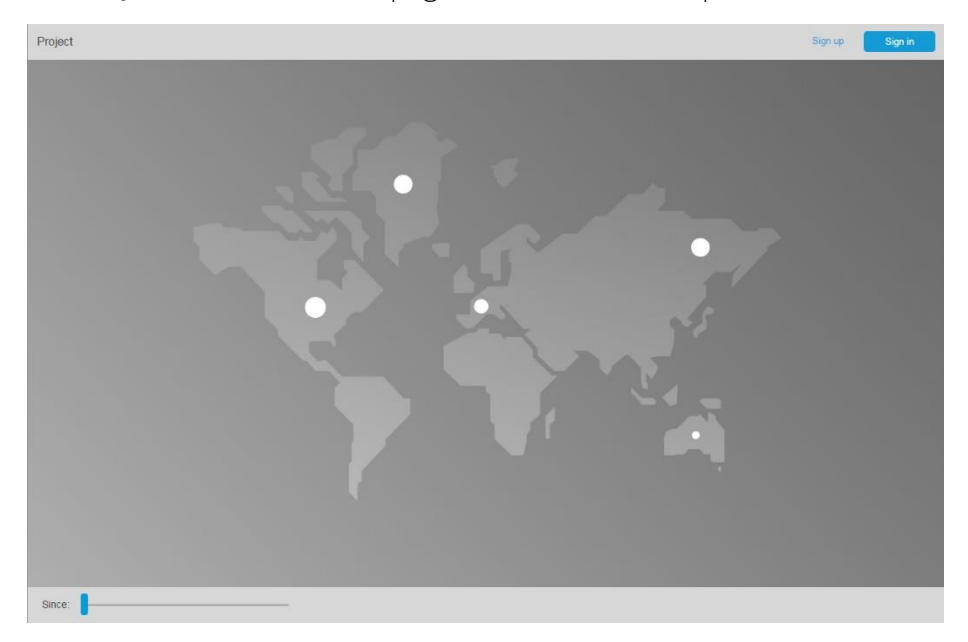

Julien se rend sur la page d'accueil de notre plateforme

Pour accéder aux informations, il décide de se connecter via le bouton « sign in », il remplit ainsi les 2 champs nécessaires à l'authentification, puis valide le formulaire.

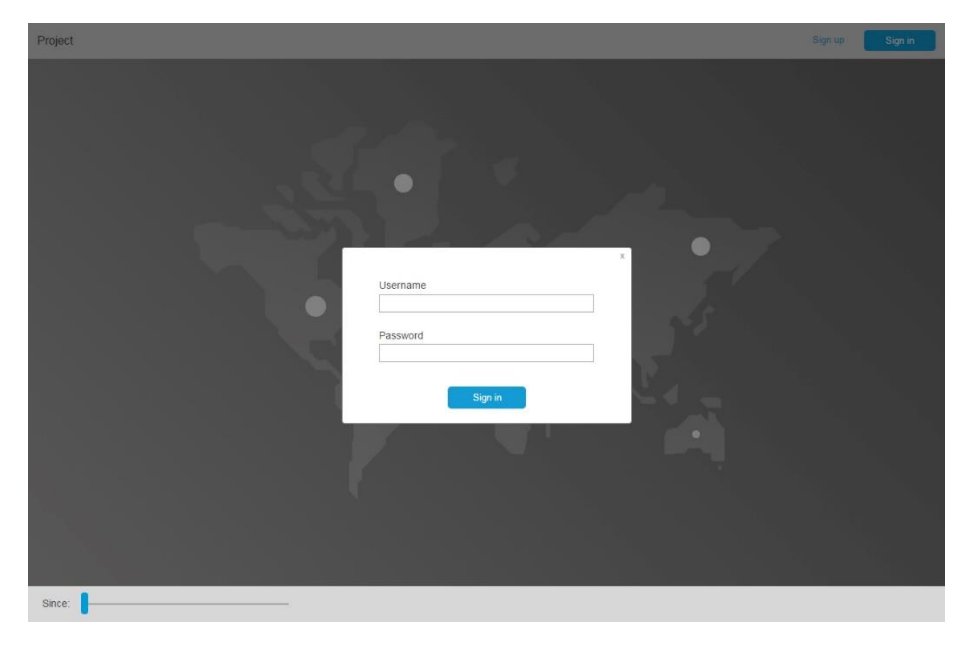

Après s'être authentifié, il est redirigé vers la page regroupant les informations liées à son université et ce qui l'entoure.

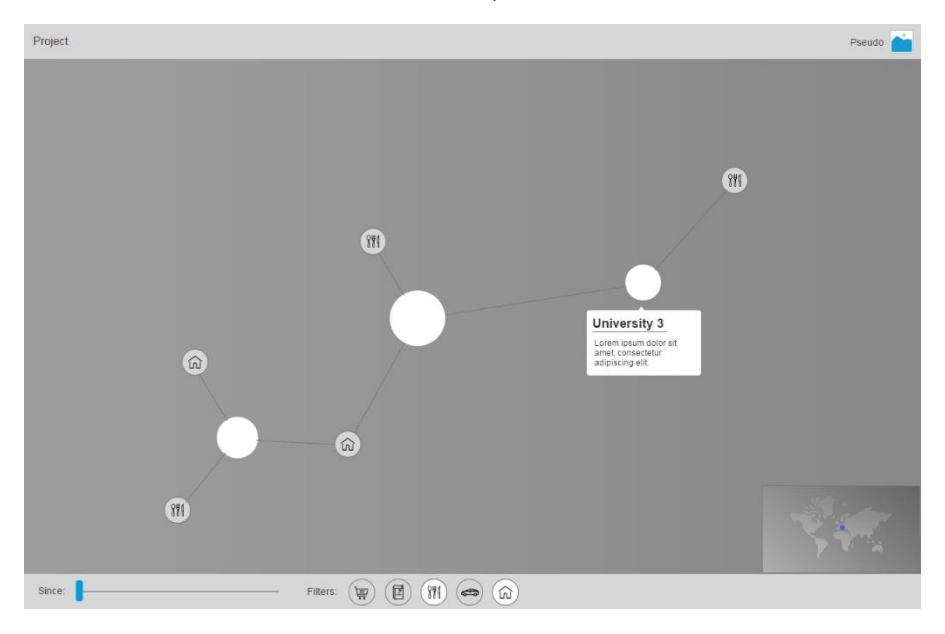

Pour sa recherche de résidence, il décide d'alléger le contenu que cette page affiche grâce aux filtres, en sélectionnant uniquement les résidences, et en prenant compte seulement les avis des 3 dernières années grâce au slider.

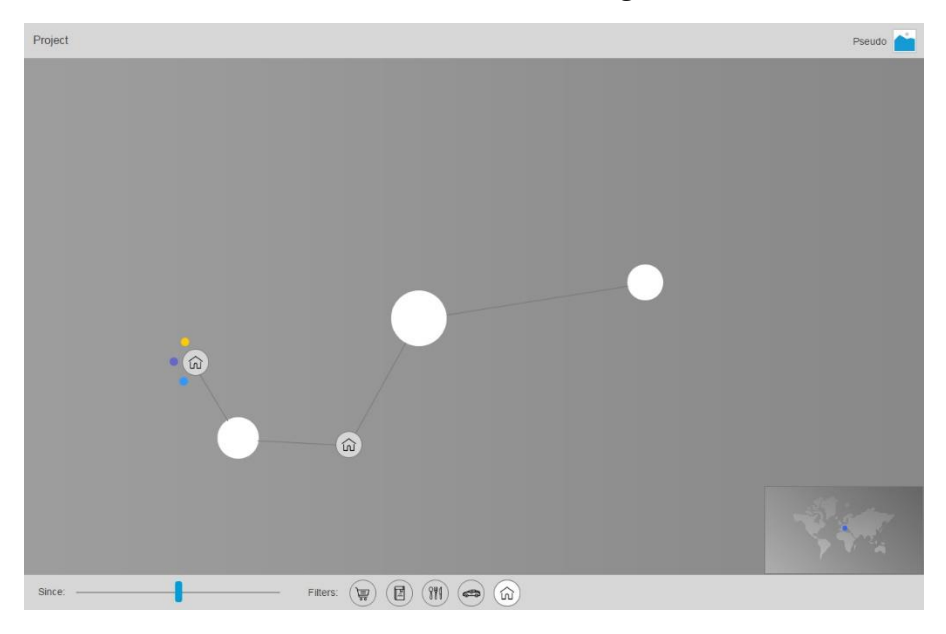

Il clique sur l'icône d'une résidence, afin d'obtenir de plus amples informations concernant la résidence en question, comme par exemple, l'adresse, des avis, des photos …

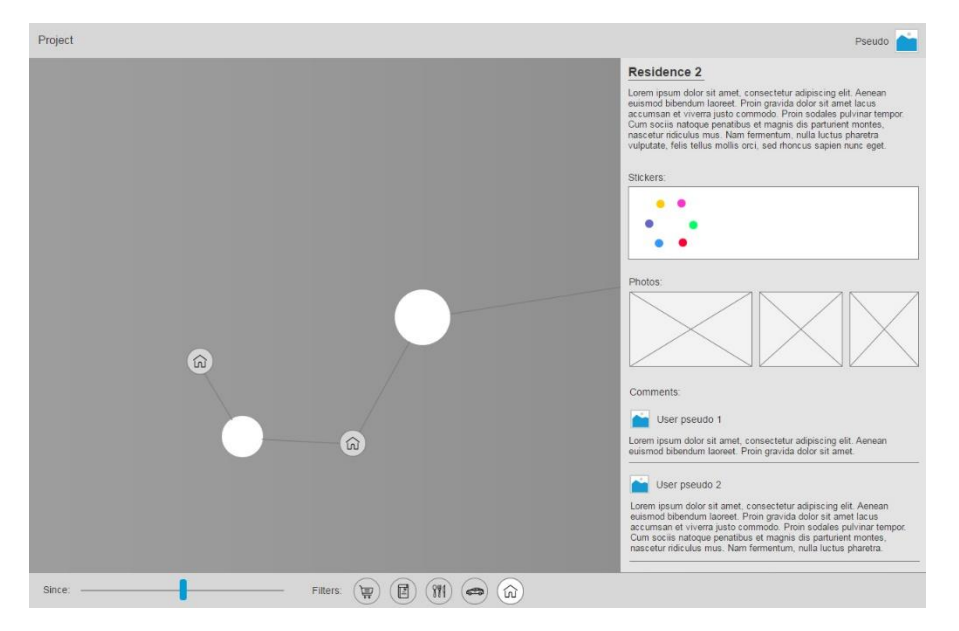

### <span id="page-23-0"></span>Emilie

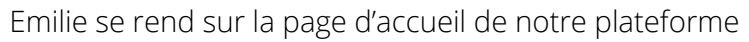

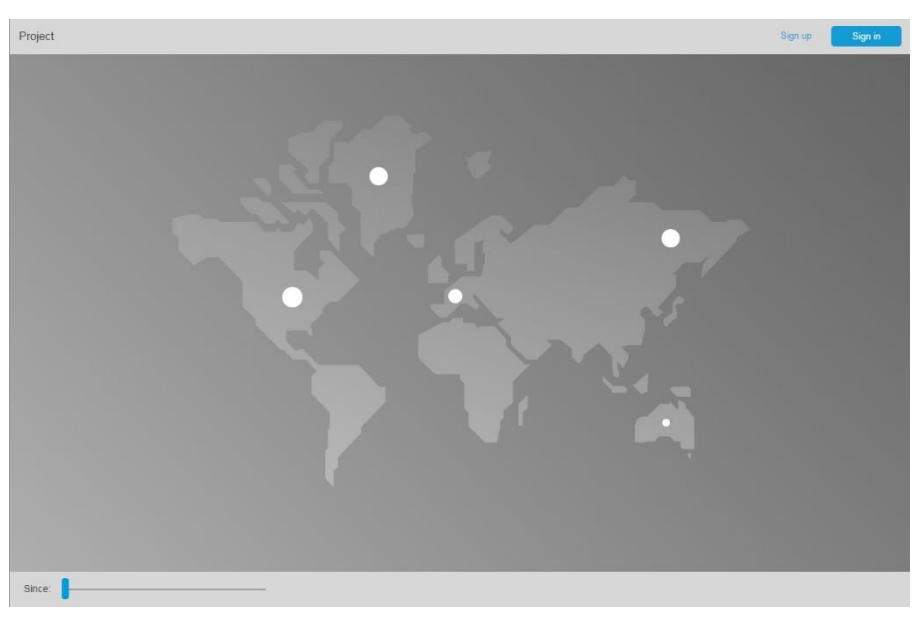

Pour ajouter des informations, elle décide de se connecter via le bouton « sign in », elle remplit ainsi les 2 champs nécessaires à l'authentification, puis valide le formulaire.

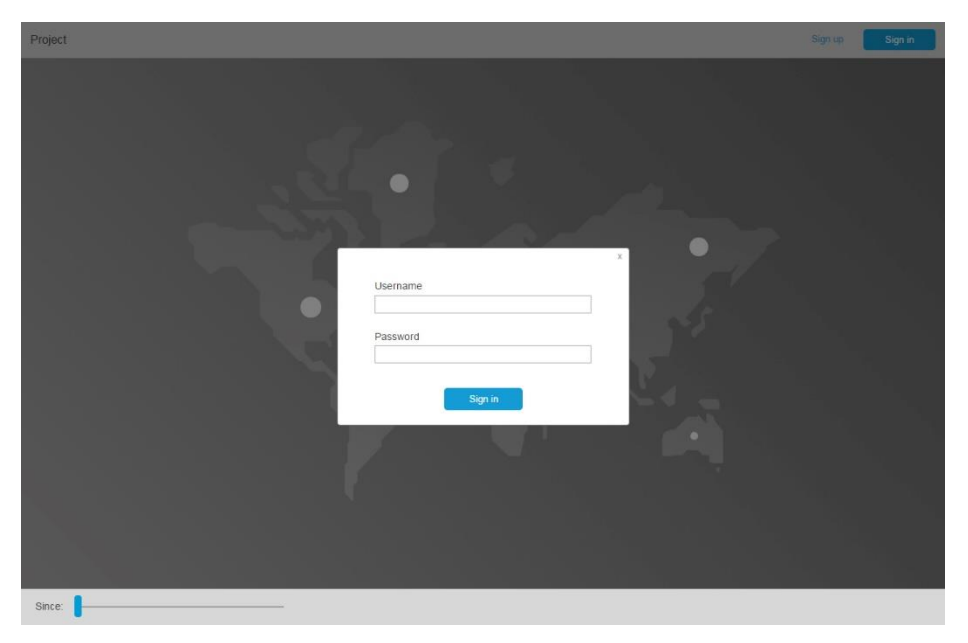

Après s'être authentifié, elle est redirigée vers la page regroupant les différentes catégories d'informations liées à son université, et choisie de cliquer sur « Statistiques »

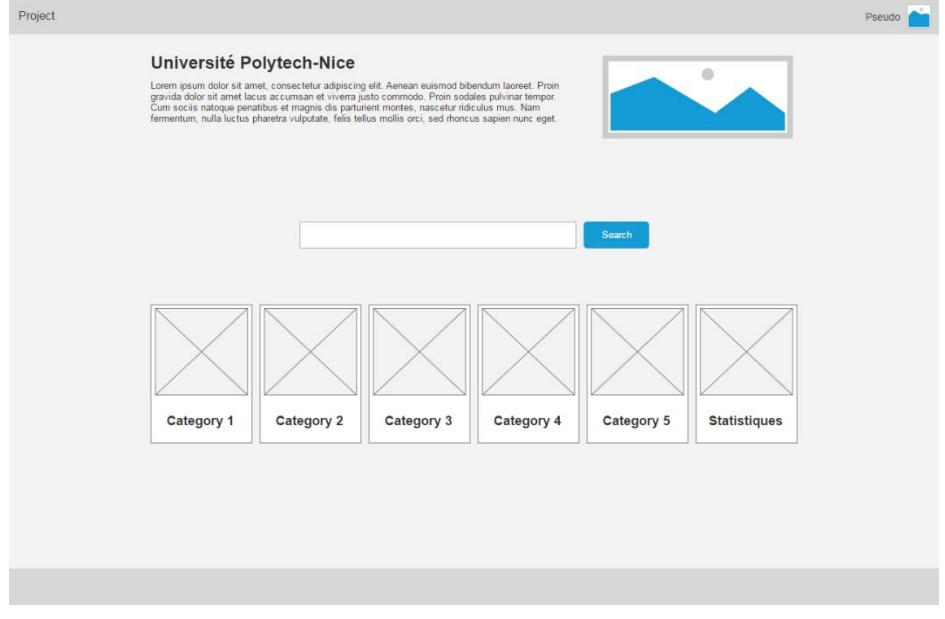

Arrivée sur la page des statistiques, elle peut voir l'ensemble des données disponibles et par la même occasion en rajouter grâce au bouton « Add annual stats »

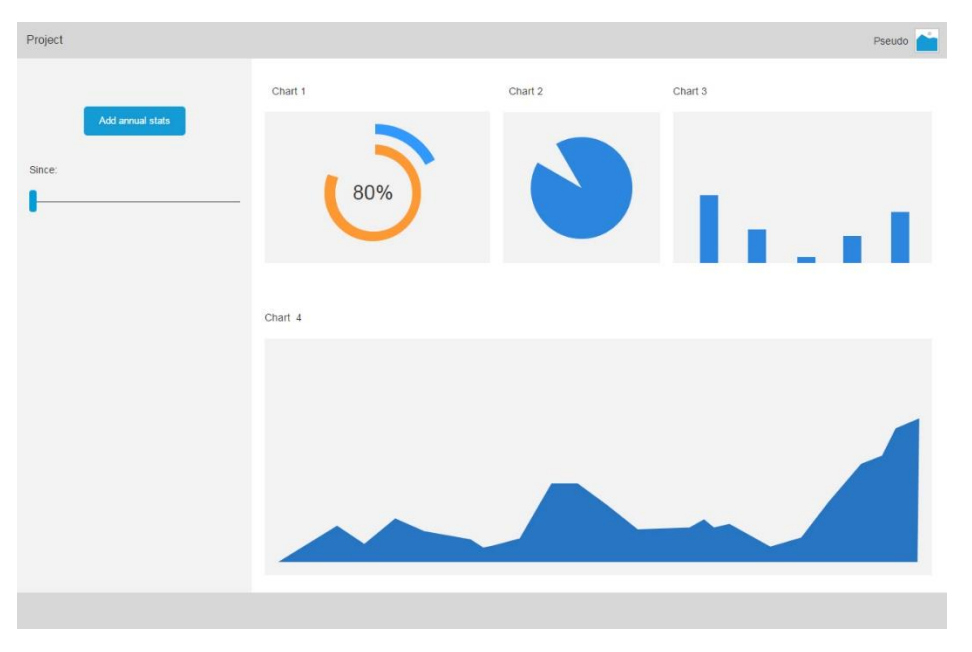

Elle remplit ainsi le formulaire pour compléter les données disponibles sur la plateforme, concernant son université, puis valide le formulaire.

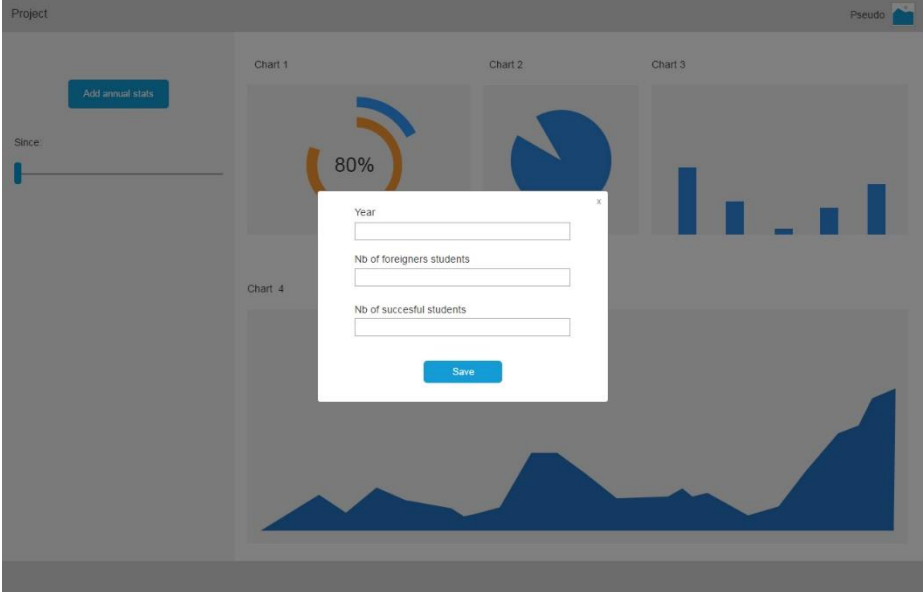

# <span id="page-26-0"></span>Annexe (J)

# <span id="page-26-1"></span>Questions entretiens

Vous trouverez ci-dessous les questions des entretiens que nous avons réalisé (Certaines sont facultatives pour notre étude mais ont quand même été posées lors de l'entretiens).

Les questions sont triées par catégorie et ne reflète pas l'ordre dans laquelle elles ont été posées lors de l'entretiens.

### General

<span id="page-26-2"></span>Dans un premier temps, pouvez-vous nous expliquer ce que vous avez compris du but de notre application et quelle est sa fonctionnalité première ?

-------------------------------------------------------------------------------------------------------------------------------- ---------------------------------------------------------------------------------------------------- ---------------------------------------------------------------------------------------------------- ----------------------------------------------------------------------------------------------------

Quel est votre niveau d'expertise dans les nouvelles technologies sur une échelle de 0 à 10 :

- 0 étant un niveau faible comme avoir du mal à aller sur internet.
- 5 étant un niveau normal comme utiliser les suites bureautiques facilement.
- ◆ 10 étant le niveau d'un ingénieur de la Naza en informatique

Quel dispositif avez-vous à disposition et lequel utilisez-vous plus souvent ?

-------------------------------------------------------------------------------------------------------------------------------- ---------------------------------------------------------------------------------------------------- ---------------------------------------------------------------------------------------------------- ----------------------------------------------------------------------------------------------------

### Pour vous, la barrière de la langue anglaise est-elle un problème ?

-------------------------------------------------------------------------------------------------------------------------------- ---------------------------------------------------------------------------------------------------- ---------------------------------------------------------------------------------------------------- ----------------------------------------------------------------------------------------------------

Si oui : Voudriez-vous que les éléments statiques (par exemple la barre de menu) de la plateforme soient dans votre langue natal ?

Oui

– Non

#### Comment voudriez-vous communiquer au sein de la plateforme ?

#### Ces services sont-ils susceptibles de vous intéresser ?

- Chat solo/groupe
- Messagerie type mail  $\bullet$
- Forum

Avec quelle personne souhaitez-vous pouvoir entrer en contact sur cette plateforme ?

- **BRI**
- Etudiants  $\bullet$
- Autres

Comment voulez-vous gérer les cas de langage abusif (Politique insulte propagande) ?

#### Comptez-vous utiliser la plateforme sans connexion internet ?

### Si oui : Quel fonctionnalité/information voudriez-vous utiliser hors connexion ?

Pensez-vous a des fonctionnalités que nous aurions omis qui vous intéresserez ?

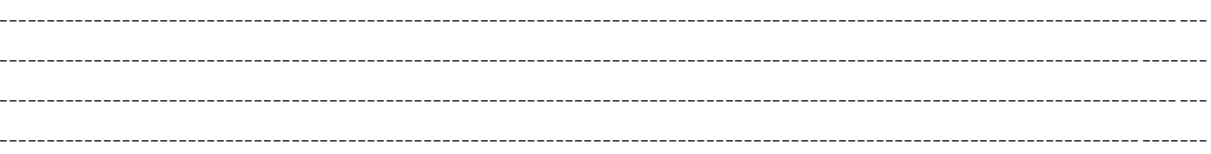

A la vue de toute les informations que vous connaissez maintenant, sur quelle base de temps utiliseriez-vous cette plateforme?

### Recommanderiez-vous la plateforme à d'autres personnes ?

### Spécifique professeur et BRI

### <span id="page-28-0"></span>Comment partagez-vous une information pour le moment ?

#### Comment vous semble le partage d'information pour le moment :

- Très insatisfaisante
- Insatisfaisante
- Ne se prononce pas  $\bullet$
- Satisfaisante
- Très satisfaisante

### Pourquoi?

#### Les informations que vous réussissez à partager sont-elles :

- Regroupé
- Assez regroupé
- Normal
- Peu regroupé
- Pas regroupé

#### Quelles catégories d'informations partagez-vous pour le moment ?

#### Quel est l'information la plus dure à partager ?

#### Et dans le future quel(s) information(s) voudriez-vous partager ?

#### Comment voudriez-vous partager les informations prioritaires ?

### Ces outils vous intéresserez-t-il?

- Mail/messagerie
- Chat
- Forum
- FAQ
	- o General
	- o Spécifique
- Autres

Comment voudriez-vous répondre à une question/problème posée de nombreuses fois?

### Voudriez-vous pouvoir déléguer des fonctionnalités à certains étudiants ?

### Spécifique étudiant

<span id="page-30-0"></span>Est-ce que la recherche d'information pour le moment vous semble :

- Très insatisfaisante
- Insatisfaisante
- Ne se prononce pas
- Satisfaisante
- Très satisfaisante

#### Les informations que vous avez réussie à avoir été-elles :

- Regroupées  $\bullet$
- Assez regroupées
- Normal
- Peu regroupées
- Pas regroupées

#### Quel est l'information la plus dure à obtenir ou que vous n'arrivez pas à obtenir ?

### Ou trouvez-vous pour le moment les informations pour votre voyage ?

#### Aimeriez-vous que la plateforme vous propose des personnes dans le même cas que

vous ? (Etudiant en attente de voyage ou en cour)

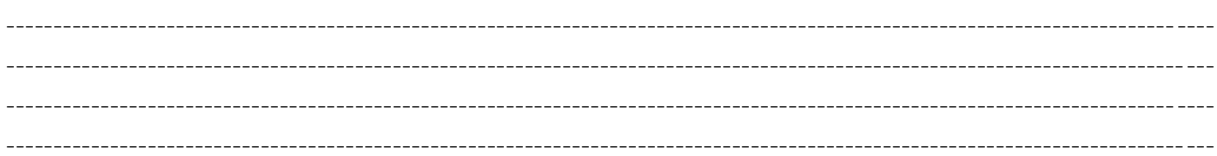

#### Comment voudriez-vous que les informations prioritaires soient partagées ?

#### Ces moyens vous serez t'il agréable ?

- Mail/messagerie  $\bullet$
- Chat
- Forum
- FAQ
	- o General
	- o Spécifique
- Autres

Aviez-vous reçu un nombre suffisant d'information avant de partir ? (Etudiant en retour)

#### Si non, en quoi cela vous a-t-il porté préjudice ? (Etudiant en retour)

Quel type d'information/de contenu comptez-vous partager ? (Etudiant en retour)

Comment voudriez-vous partager votre expérience sur la plateforme ? (Etudiant en retour)

Voudriez-vous voir des étudiants avec un statut particulier (Exemple droits d'administrations supplémentaires)

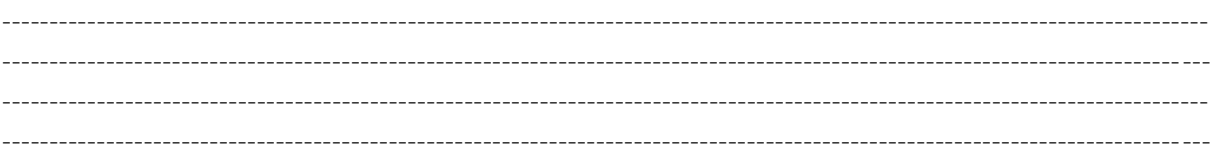

### Si oui, seriez-vous intéressé par ce rôle ?

# <span id="page-33-0"></span>Arbre de tache

<span id="page-33-1"></span>Julien

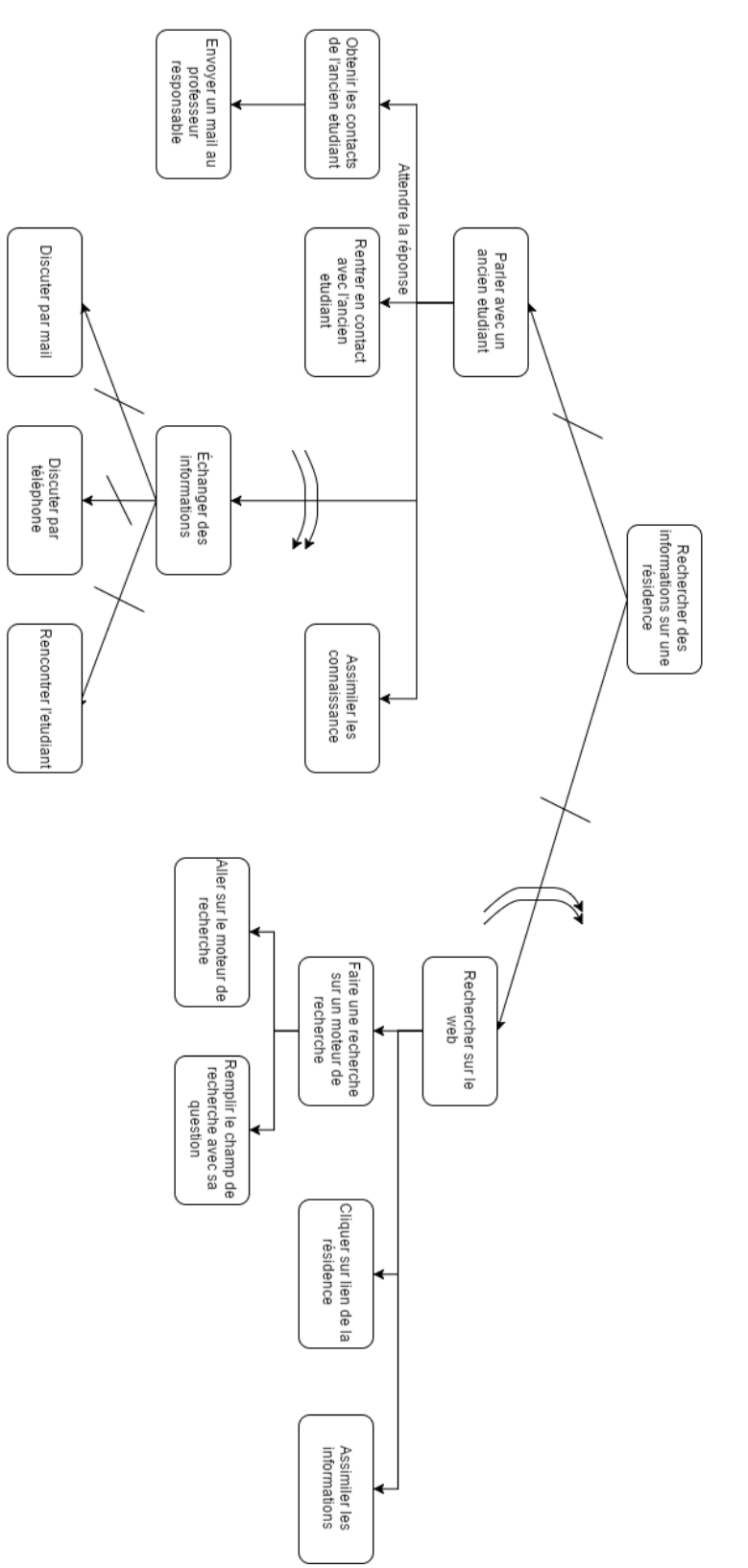

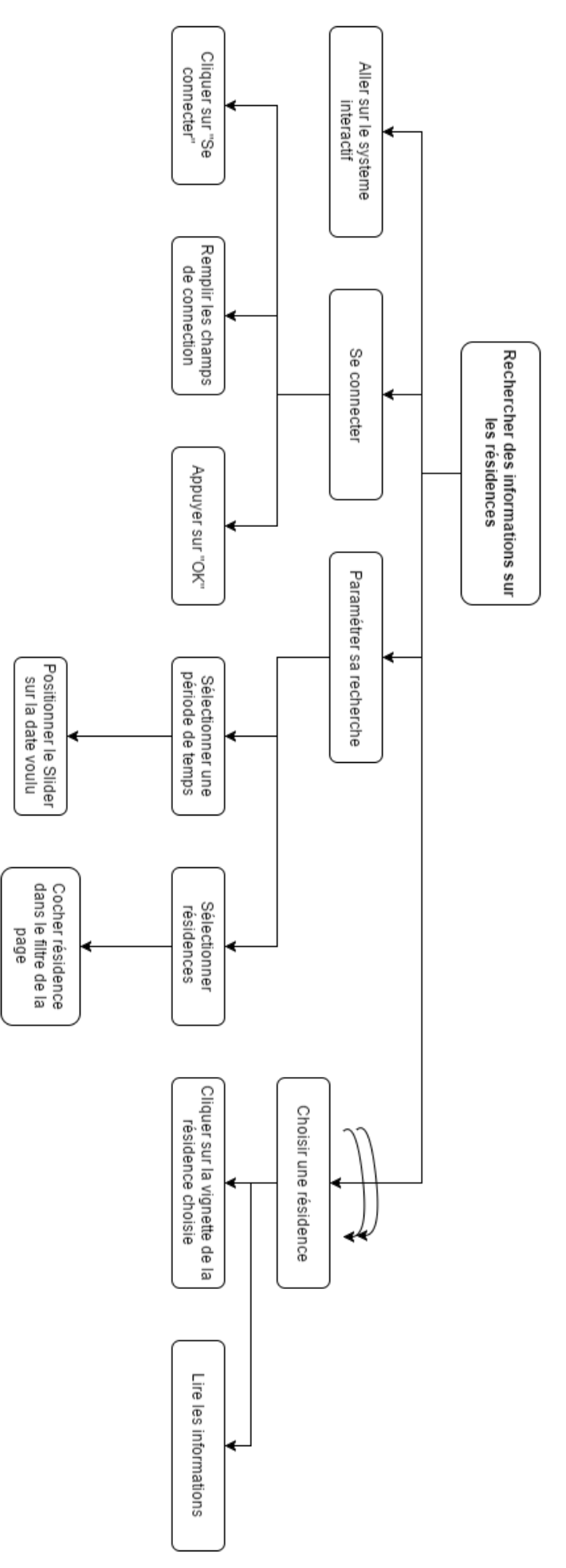

<span id="page-35-0"></span>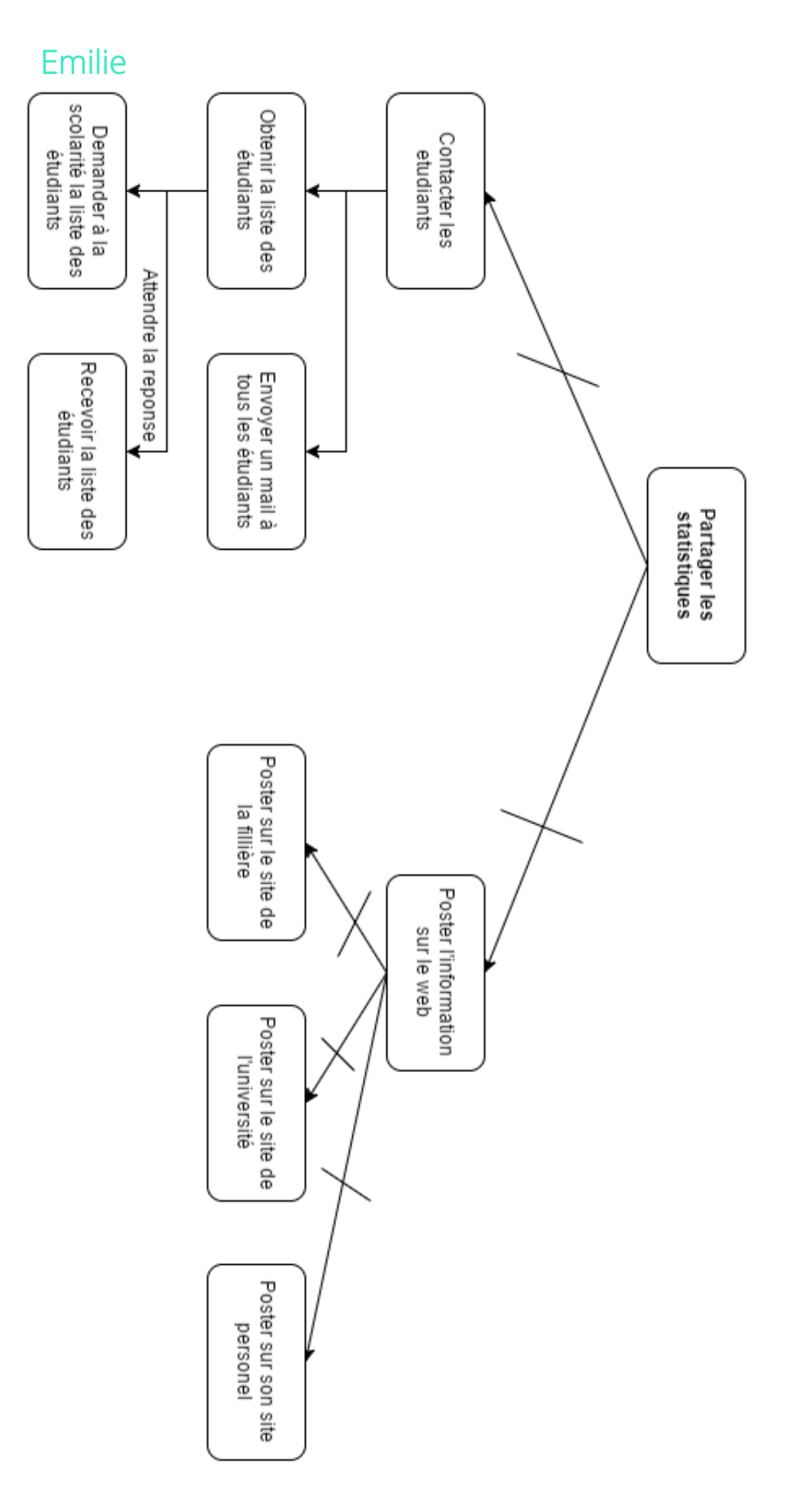

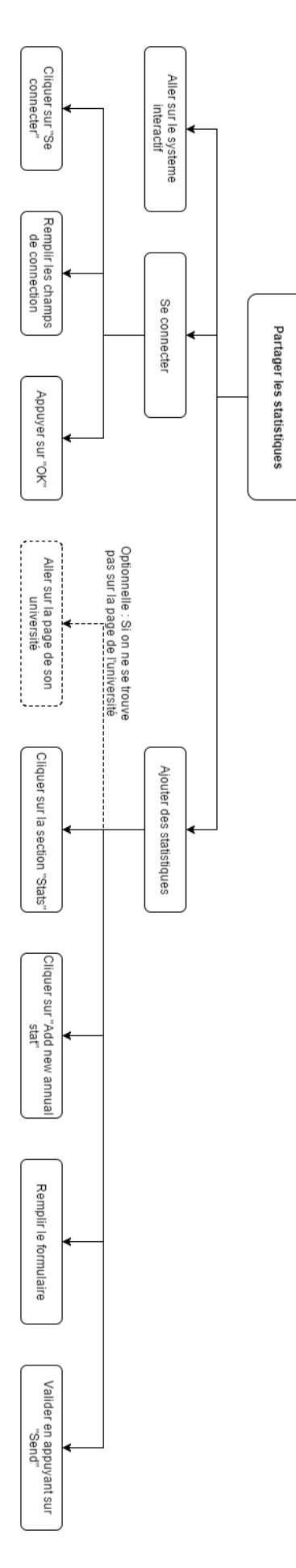